# Leih'dirwas

## **Online-Service - unser Internet-Katalog Schneller. Besser. Bequemer. Mobiler.**

### **Schneller finden**

Geben Sie ihre Suchbegriffe ein und durchsuchen Sie unseren kompletten Medienbestand. Nutzen Sie die Buttons auf der linken Seite! Unter "**Ausgewählte Medienlisten**" haben wir für Sie interessante und neue Medien zusammengestellt.

### **Nichts vergessen -der Merkzettel**

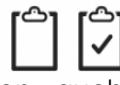

Unser Merkzettel behält alle Ihre Medien, auch wenn Sie eine neue Suche starten oder einmal für eine Weile Ihren PC verlassen. Mit einem Klick können Sie alle Medien auf Ihrer Liste vormerken. Empfehlen Sie einfach die komplette Liste Ihren Bekannten.

#### **"Ich will's haben!" - Vormerken**

Gerne reservieren wir die Medien für Sie. Dazu verwenden Sie Ihr **Leserpasswort:** das sind die ersten drei Buchstaben Ihres Nachnamens und Ihr Geburtsdatum. Sie können gerne Ihr eigenes Passwort vergeben. Sind Sie einmal angemeldet, sehen Sie am ausgefüllten Vormerk-Lesezeichen, welche Medien Sie auf Ihrer Liste haben. Rückgängig machen ist natürlich auch möglich.

### **Verlängern**

G fällige verlängern

Sie brauchen etwas länger? Dann verlängern Sie Ihre Medien einfach alle auf einmal einfach in Ihrem Leserkonto.

### **"Kenn' ich! – Ausleihhistorie**

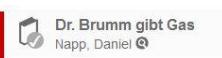

Im Leserkonto bei **Kontoeinstellungen** starten Sie die **Ausleihhistorie. I**m Katalog erkennen Sie so am kleinen Haken neben dem Mediensymbol, ob Sie ein Medium bereits entliehen hatten.

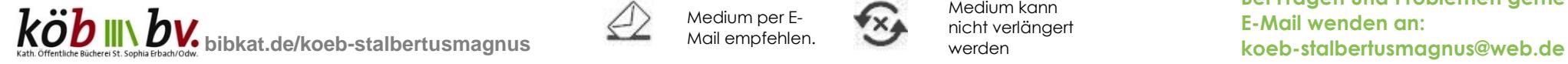

# leih'dir was

### **Tipps zur Suche**

- → Die Suchbegriffe werden mit einem "UND" verknüpft. Es werden so Medien gesucht, die alle genannten Begriffe enthalten. Sollen Medien gefunden werden, in denen mindestens einer der Suchbegriffe enthalten ist, trennen Sie die Wörter mit einem "|" das ist [ALT GR] + [<] **Beispiel:** *Krimi Fantasy* sucht Medien, die sowohl Krimi als auch *Fantasy* enthalten. *Krimi | Fantasy* sucht Medien, die entweder Krimi und / oder Fantasy enthalten.
- **→** Wollen Sie bestimmte Wörter von der Suche ausschließen, schreiben Sie ein "-" vor diese. **Beispiel:** *Krimi -Fantasy* sucht Medien, die Krimis, aber kein Fantasy sind
- → Wollen Sie eine genaue Wortkombination suchen, so umschließen Sie diese mit Anführungszeichen:

**Beispiel:** *"unendliche Geschichte"* sucht Medien, in denen diese Wörter genau in dieser Reihenfolge vorkommen.

 $\rightarrow$  Ist Ihnen die genaue Schreibweise nicht bekannt, so können Sie **\*** als Platzhalter verwenden.

**Beispiel:** *Nesb\** im Feld "Autor" wird Ihnen alle Medien von Autoren finden, die mit "Nesb" anfangen. Auch Nesbø, Nesbö oder Nesboe.

 $\checkmark$ 

## **Aktionen – jeweils ein Klick**

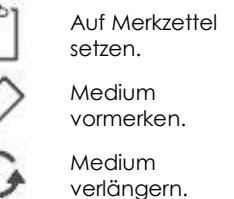

Medium per E-Mail empfehlen. Medium ist auf Merkzettel. Von Ihnen

vorgemerkt.

Verlängerung steht aus

> Medium kann nicht verlängert werden

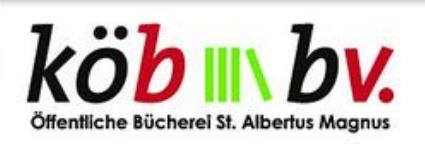

# Leserkonto

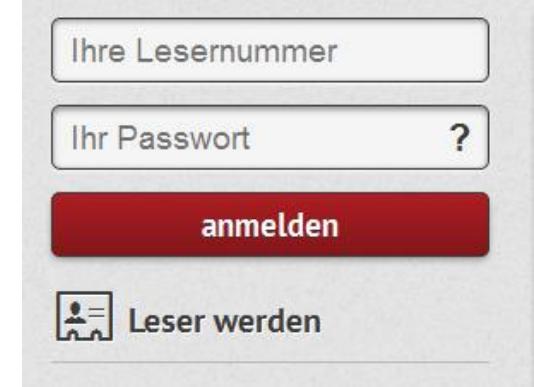

## **Schon gesehen?**

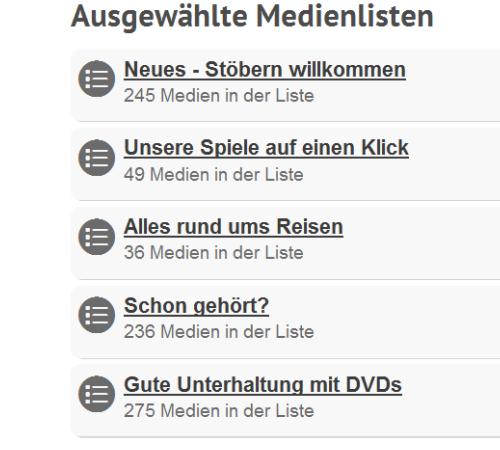

# **Bei Fragen und Problemen gerne per E-Mail wenden an:**

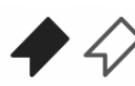